# Distribution Intelligence API

Technical Specifications

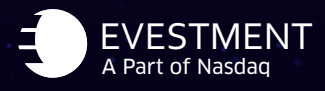

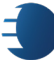

#### API IMPLEMENTATION

We will work closely together for the first 30 days to ensure you have all needed documentation and know the tables you need to call to get the data points you want. This collaboration typically starts with a kick off call, followed by one or two check-ins to answer any questions you may have.

# YOUR API KEY

To access your key, click Account Setting under the top right user menus. Your API key is under your user profile. Here you can also request a new key if you suspect your key has been compromised.

# HOW TO EXPORT ALL DATA FROM THE API

Using an API call that includes qopts.export=true is the best method for downloading all available data. User of the Python package can also bulk download an entire table with the command: quandl.export\_table command. For example: *quandl.export\_table("EVEST/PRO")*. Either method will download a zip file containing a CSV of all the data.

Download the Python package at: <https://docs.quandl.com/docs/python-installation>

Documentation: <https://docs.quandl.com/docs/python-tables>

Note that if data is downloaded as a CSV and opened in Excel, Excel can only display ~1,048,576 rows by ~16,384 columns. Use another tool like Python or R to view data with more rows or columns.

# RATE OR SPEED LIMIT

API clients can execute 5,000 calls every 10 minutes and 720,000 calls per day or 10 bulk downloads per hour. There are no concurrency limits.

#### ROW LIMITS AND PAGINATION

The row limit is 10,000 rows per call.

To paginate results: Calls made in json, will return a cursor\_id. Use the cursor\_id to request the next page and then use the next page's cursor\_id to get the following page and so on until you get to a page that has a null cursor id.

#### URL LIMITS ON REQUESTS

The URL limit on GET requests is ~8000 characters. If exceeded, you'll receive an HTTP 414 error code (URI too long).

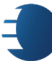

### API ENHANCEMENTS

We enhance our API with new fields and data points. To ensure your process is not interrupted, we push changes to a new (non-default) version and provide at least three-days notice that we are changing the default version for non-breaking changes, such as column additions, and 30-days notice for breaking changes. You can always target a specific version in your call so you have more time to migrate to a new version. To target a specific version, simply append qopts.data\_version=# to the end of your call. Note that versioning is handled at the table level, so the EVEST/ROS table may default to one version number and the EVEST/MAND may default to another version number.

## DEFAULT VERSION

Calling the metadata for a given table will expose the version number and default = true/false at the bottom in the data version section.

## SAMPLE QUERIES

Sample queries for the API are available on the usage tab or through these links:

<https://www.quandl.com/databases/EVCORE/usage/quickstart/api> <https://www.quandl.com/databases/EVALRT/usage/quickstart/api> <https://www.quandl.com/databases/EVML/usage/quickstart/api>